## **智行理财网** shib怎么买入和卖出?快来Bitge交易平台看看

 加密货币交易市场不断发展,各种新的数字资产也应运而生。shib作为近期备受 关注的加密货币之一,其潜在的价值引起了投资者的广泛兴趣。要购买Shib首先要 选择可靠的交易平台至关重要。在本文中,我们将介绍Bitget这一可信赖的数字货 币交易平台,并详细阐述如何使用Bitget进行shib怎么买入和卖出。

Bitget是一家领先的全球数字货币交易平台,拥有先进的技术和安全系统,为用户 提供安全、高效的交易环境。该平台具有多种数字资产交易对,支持合约交易和杠 杆交易,以满足不同投资者的需求。Bitget的用户界面友好且功能强大,使得新手 也能轻松上手。所以想要进行shib的买入和卖出,Bitget交易平台是非常值得你拥 有的。

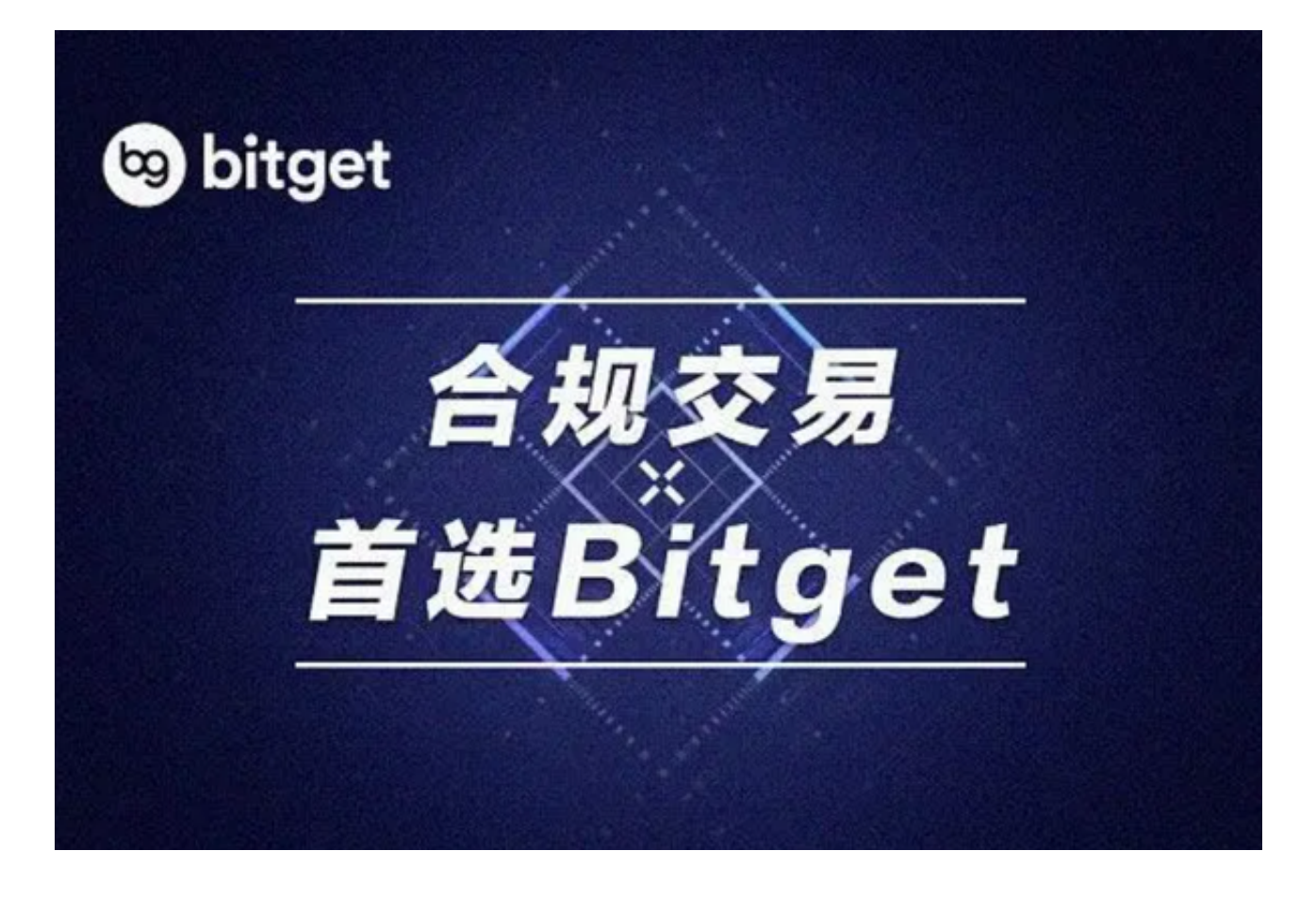

 许多人想要了解如何下载Bitget交易平台,接下来就让我们来讲讲Bitge下载细节 ,帮助你顺利下载安全交易平台。

 首先,您需要创建一个Bitget账户,这是一个数字资产交易平台,您可以在上面进 行注册登录和设置账户后,确保您已完成身份验证,以便您可以享受更高的交易额 度和更多的功能。

 购买shib之前,您需要在Bitget上充值一定数量的数字资产。在页面上找到"充值 "选项,并选择您希望使用的数字货币进行充值。根据Bitget的要求,完成充值操 作后,您的资产将会显示在您的账户余额中。

现在,让我们详细了解在Bitget上买入shib的步骤。首先,从主页面找到"交易" 选项,并选择"买入"。接下来,在页面上找到shib的交易对,并选择您想要交易 的币种对——比如SHIB/USDT。进入交易页面后,您将看到一个包含当前市场交 易信息的窗口。

 在交易窗口中,您会看到两个选项:买入和卖出。我们现在关注买入。输入您希 望购买的shib数量,确保您在进行交易时注意到交易对的价格和深度。此外,您也 可以选择以市价或限价来购买。市价指的是您愿意以市场上当前的价格购买shib, 而限价则是您可以自行设置购买的价格。

在确认购买信息无误后,点击"买入"按钮,Bitget将会执行您的交易指令。您可 以在交易页面上查看交易的进展和详细信息。一旦交易执行成功,您将在账户余额 中看到您购买的shib数量增加。

现在,让我们深入探讨在Bitget上卖出shib的步骤。同样地,您需要找到"交易" 选项,并选择"卖出"。然后,选择shib的交易对并进入交易页面。在交易窗口中 ,您会看到卖出选项。输入您想要出售的shib数量,并确保您留意交易对的价格和 深度。

 在确认卖出信息无误后,点击"卖出"按钮,Bitget将会执行您的卖出交易指令。 您可以在交易页面上查看交易的进展和详细信息。一旦交易执行成功,您的账户余 额将减少相应数量的shib。

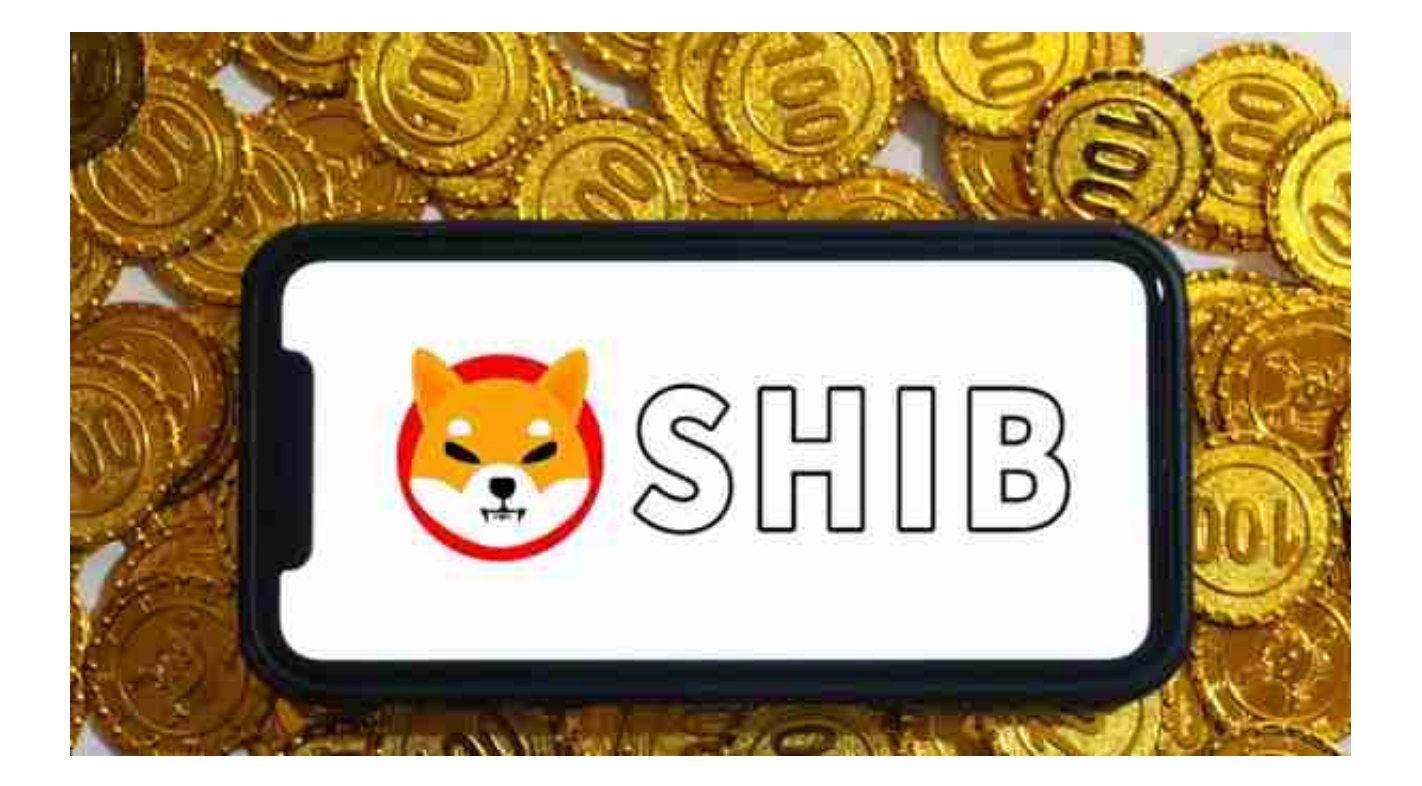

 通过以上步骤,您现在应该能够在Bitget上购买和卖出shib。请记住,数字货币交 易涉及风险,因此在投资前务必进行充分的研究。利用Bitget的优势和提供的工具 ,不断学习和调整您的策略,愿您的shib交易取得成功!